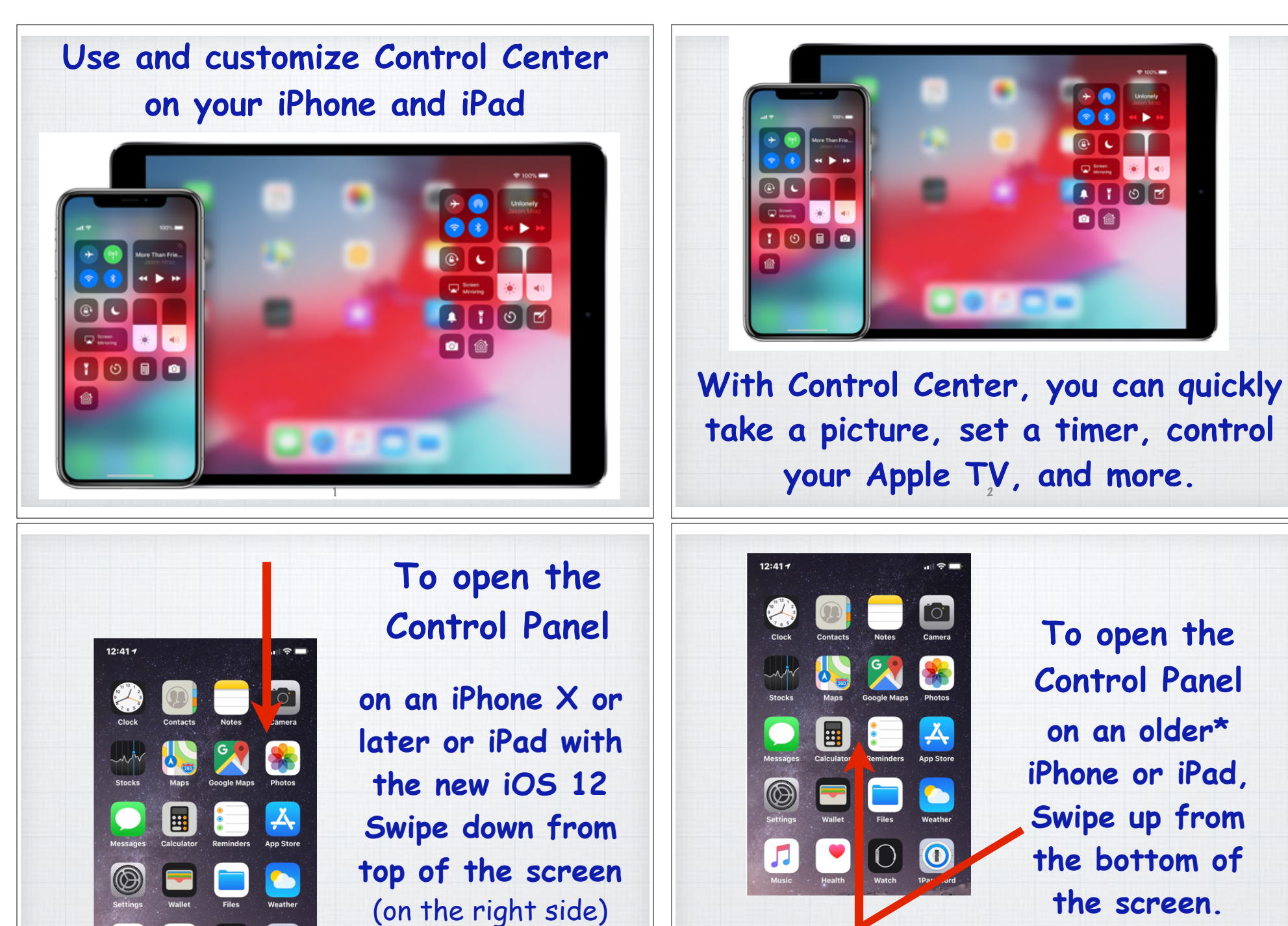

3

**\*iPhone 8 or older or iPad with iOS 11**

4

**the screen.** 

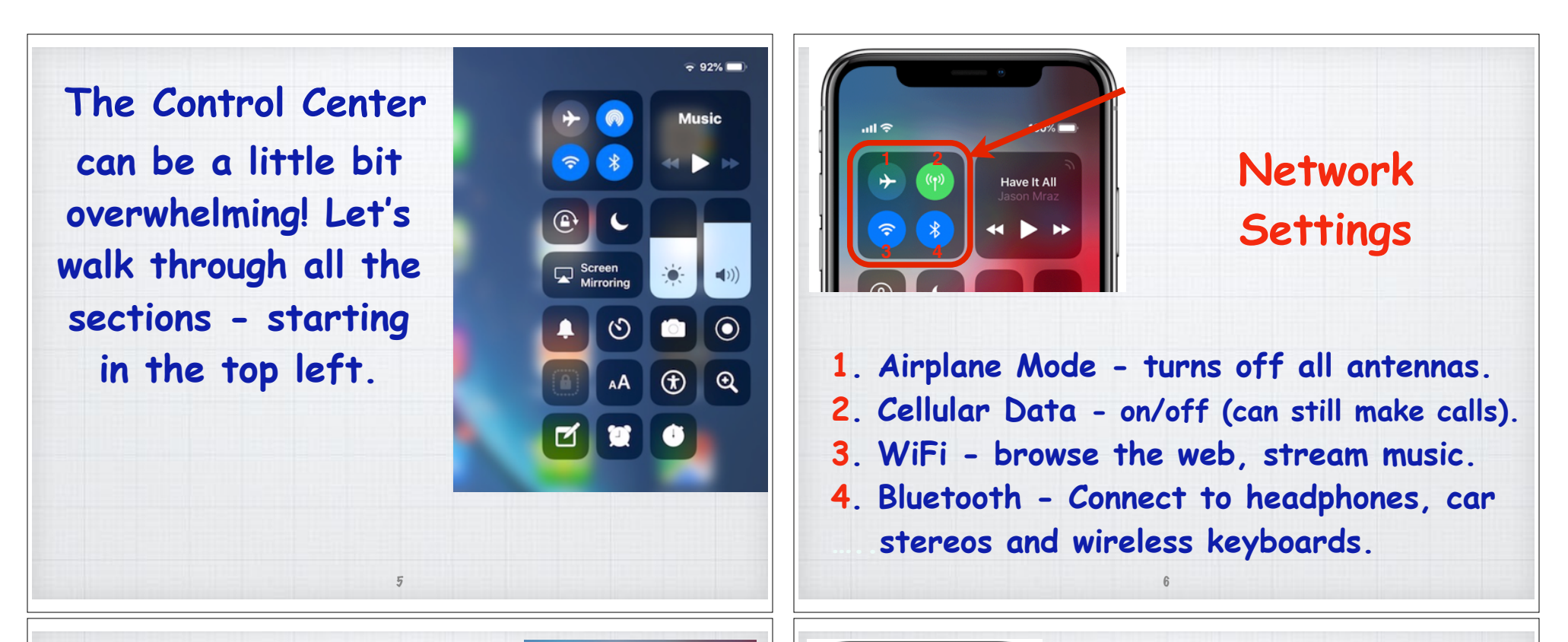

**Press and hold Network Settings to bring up two additional settings:**

**5. Airdrop - share your photos and files with other Apple devices nearby. 6. Personal Hotspot - allows your iPhone to provide cellular to an iPad.** 7

 $\odot$ Wi-Fi

 $\circ$ 

AirDrop

ම

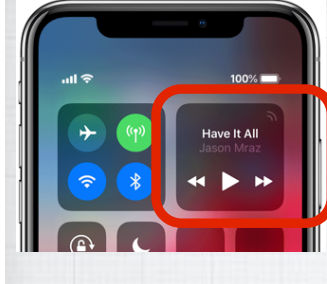

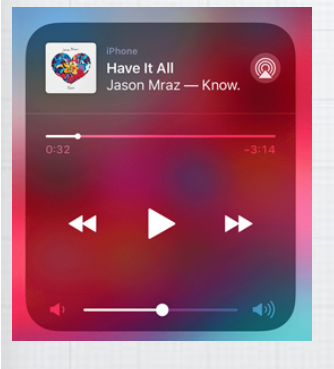

#### **Audio Controls**

**Press and hold the audio card in the upper-right corner of Control Center to quickly play, pause, skip and control the volume of your favorite song or podcast - or switch the audio output.**

8

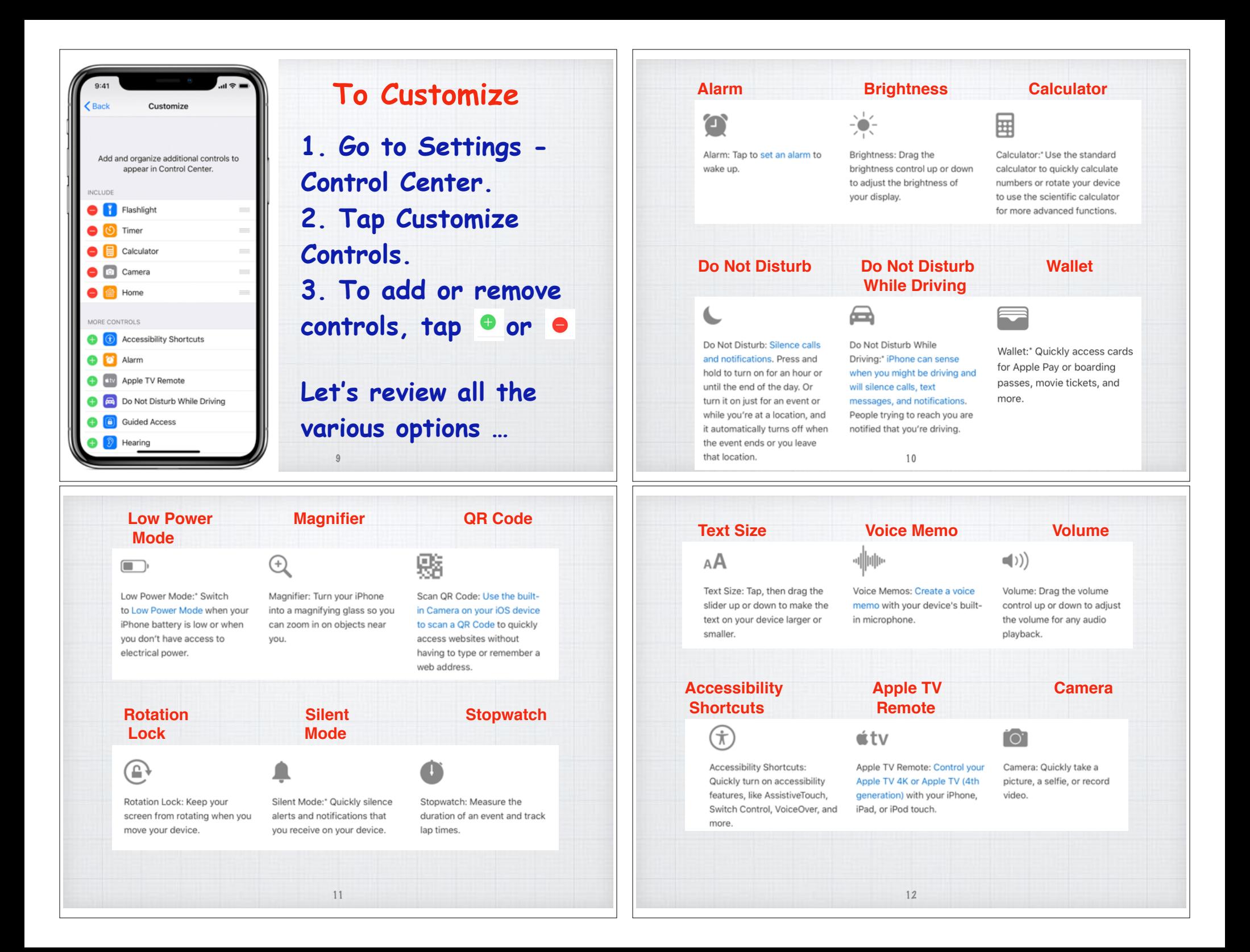

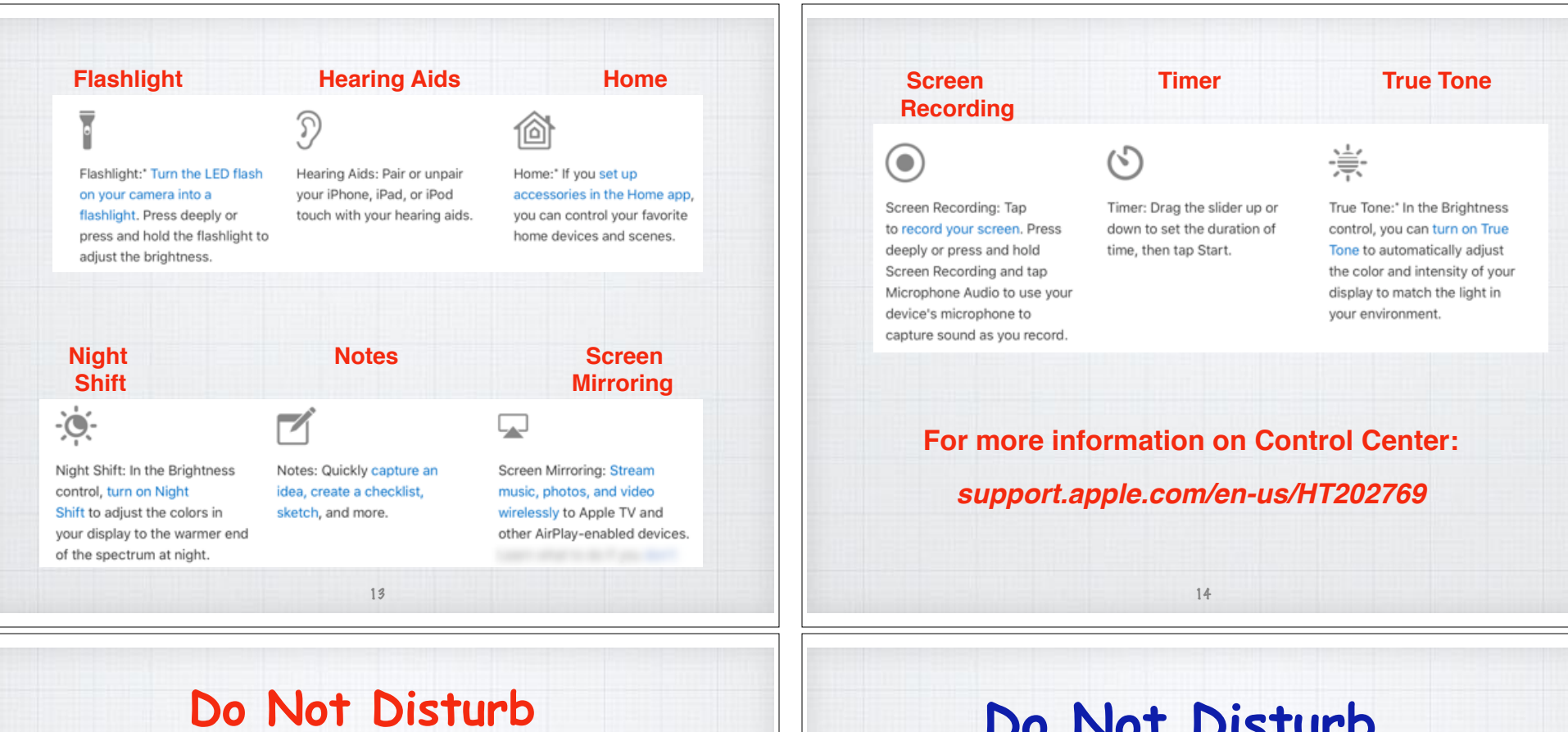

**When you are in meetings it is always polite to 'silence' your iPhone.**

15

**The traditional way is to flip up the switch on the left side of your iPhone.** 

**There is a better way!**

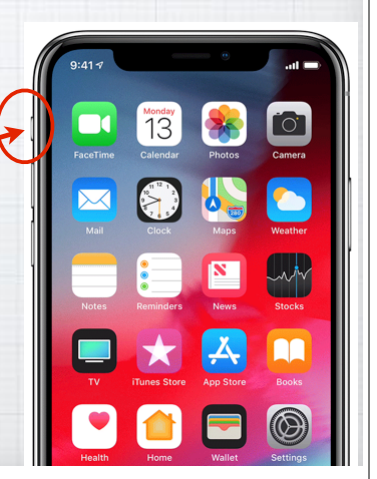

### **Do Not Disturb**

**Tap to simply turn on or press and hold the 'half moon' to open the**  Do Not Disturb **mode**

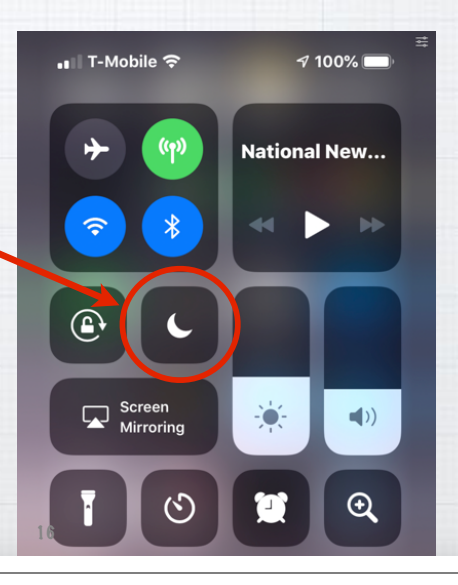

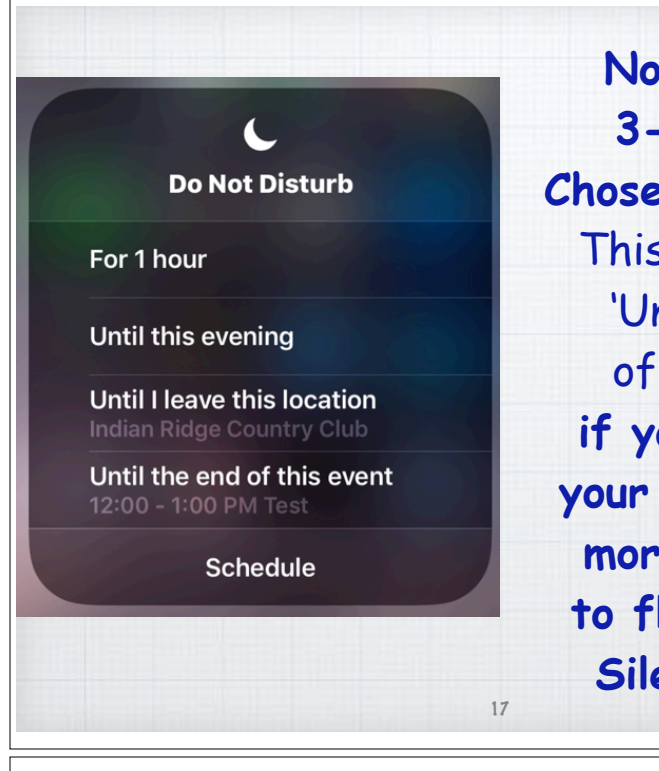

**Now you have 3-4 choices. Chose** 'Until I Leave This Location' **or**  'Until the End of this Event' **if you have it in your calendar. No more forgetting to flip back that Silence switch!**

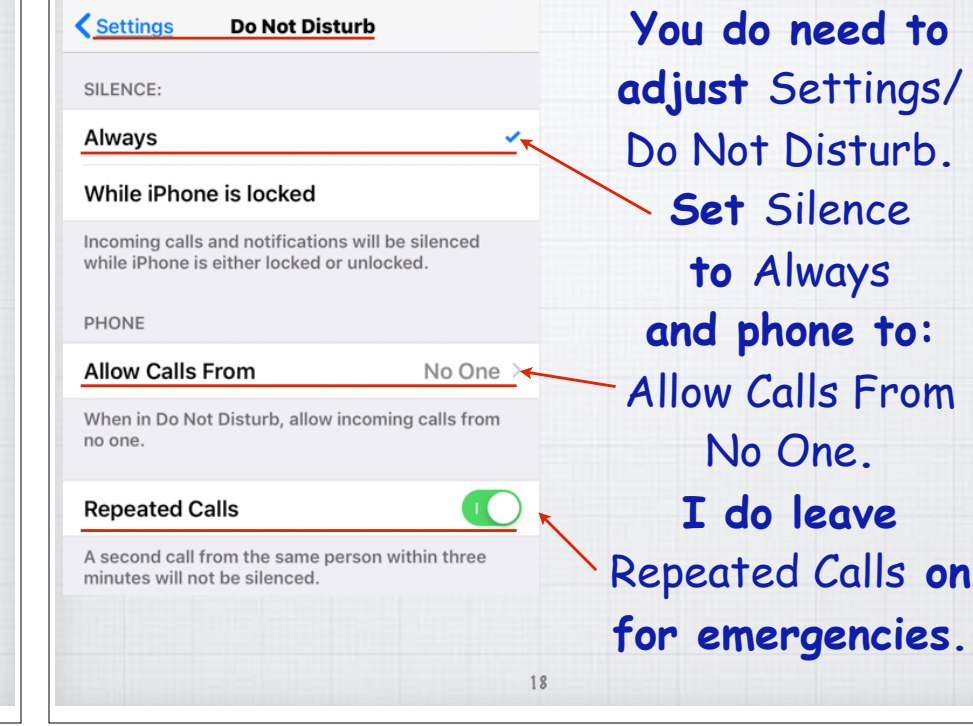

**Do Not Disturb** < Settings  $\circ$ **Do Not Disturb** When Do Not Disturb is enabled calls and notifications will be silenced. Scheduled From 10:30 PM To 6:30 AM Bedtime When Bedtime is enabled, the lock screen will d calls will be silenced, and notifications will appear in Notification Center until scheduled Do Not Disturb ends. You can also set up Do Not Disturb with an alarm in the Clock app SILENCE: Always While iPhone is locked Incoming calls and notifications will be silenced while iPhone is locked. PHONE **Allow Calls From** Favorites > When in Do Not Disturb, allow incoming calls from your Favorites C **Repeated Calls** 

## **Do Not Disturb Settings Menu**

**There are lots more options in Settings. For example, I set up so my iPhone doesn't ring overnight except in emergencies.**

19

#### **Do Not Disturb While Driving**

**Do Not Disturb** <Settings DO NOT DISTURB WHILE DRIVING Activate Manually > Limit notifications while driving. Incoming calls will be allowed when iPhone is connected to car Bluetooth or a hands-free accessory. Learn More... Favorites > Auto-Reply To Auto-Reply I'm driving with "Do Not D... >

Your Favorites will receive this message when they text you, and may break through Do Not Disturb by sending "urgent" as an additional message.

**In Setting you can turn on: Do Not Disturb While Driving to help prevent the temptation of texting or talking on the phone while driving.**

phone to:

#### **Do Not Disturb While Driving**

 $21$ 

← Do Not Disturb Activate Automatically When Connected to Car Bluetooth Manually Do Not Disturb While Driving can be activated manually from Control Center. śtv

**You can activate it automatically** (by speed)**, when connected to car's Bluetooth or manually by clicking the 'car' symbol in your Control Center.**

(Add it in Settings/Control Center)

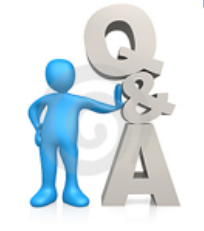

# Questions, Comments ???

**Thanks again to Lauri Kunzman from the Sun City Computer Club!**

**Visit: rmug.weebly.com to download this slideshow, plus visit: www.apple.com/ios/photos**

**Next meeting - Tues. April 9th 2:00PM** 22